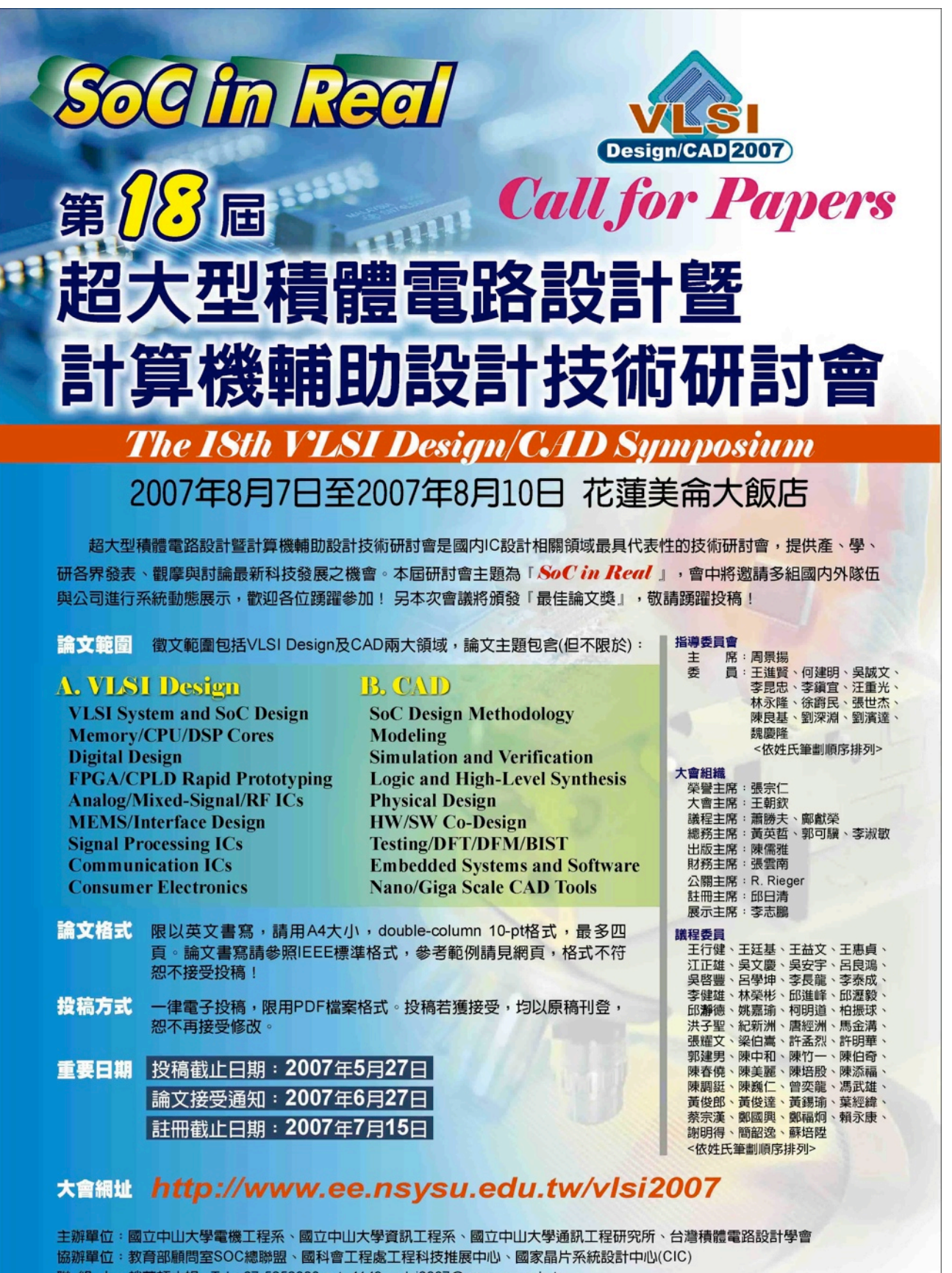

聯 絡 人: 趙芳頡小姐 Tel: 07-5252000 ext. 4149 vlsi2007@ee.nsysu.edu.tw 戈麗安小姐 Tel: 07-5254337

# 使用Synopsys軟體達成功率最佳化與分析之技術

王旭昇 andy@cic.org.tw

# 摘要

近年來隨著製程不斷進步與IC設計度複雜度提昇,關於功率消耗問題已成為產品好壞重 要關鍵之一。低消耗功率之設計其優點如節省包裝費用(Packaging Cost)、延長電池壽命 (Battery Life)、降低能源損耗(Energy Saving),及增加晶片可靠性(Reliability)等。因此對於如 何達成低功率設計(Low Power Design)技術與準確地功率消耗分析(Power Analysis)已成為當 前最重要課題!欲達成Low Power設計,本文將針對CIC現有的Synopsys Power Compiler軟體來 達到Power Optimization。功率消耗主要可分為兩大類:動態功率(Dynamic Power)消耗與靜 態功率(Leakage Power)消耗。本文將針對這兩大類之功率消耗問題,如何使用Power Compiler所具備之Power Optimization技術來達到Low Power Design及其實驗步驟作說明,並 列舉幾個小範例,依據所述之步驟予以實現,觀察其效能與改善幅度。最後再使用 PrimePower針對平均功率(Average Power)消耗、瞬間功率(Peak Power)消耗等項目做細部分 析,達成Power sign-off之目的。

一、簡介

圖一為Synopsys目前所提供之Power Optimization技術與設計流程,其可分為兩大類。

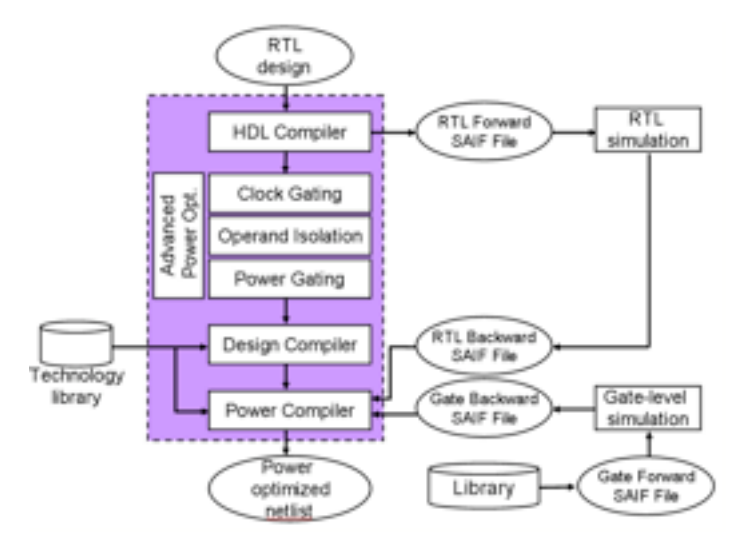

圖一 - Power Optimization Methodology and Design Flow

1. 傳統功率最佳化流程

本流程可分為RTL Power Optimization、Gate-level Power Optimization兩種方法。前者是 提供設計者對於自己的電路作初步的功率評估之用,當評估出之功率未達到預定目標,可提 早建議設計者更換電路架構或設計。後者則是將電路初步合成完結果,以實際的Pattern作 Gate-level Simulation得到整個電晶體電路on/off頻率紀錄於SAIF檔案中,提供Power Compiler 作Power Optimization與精確的功率評估。此外Power Compiler還可搭配Multi-Vt的Library來 針對Leakage Power做最佳化。根據官方統計數據表示,使用Gate-level Power Optimization技 術,可降低Dynamic Power消耗約1-5%, Leakage Power消耗約80%-95%。

#### 2. 進階功率最佳化(Advanced Power Optimization)技術

設計者根據Power Compiler初步評估功率結果,若未能達成預期目標亦不想重新設計電 路架構或改寫RTL Code,此時可以考量使用Synopsys現有之Advanced Power Optimization技 術來改善。其Advanced Power Optimization技術有三種,茲分述如下。

### 2.1 Clock-Gating

當設計者RTL Code中,含有if enable active時才動作反之則不動作,類似這樣的coding style時,就可以透過Power Compiler的幾個簡易指令,可自動做出clock gating電路,根據官 方數據可降低Dynamic Power消耗約15%-40%。

#### 2.2 Operand Isolation

當電路中含有多個Component(如:加、減、乘、除運算元),而這些Component並非一直 執行運算,當不需計算時希望他能停下來休息,此時可以使用Operand Isolation技術,Power Compile會自動插入幾個AND或OR 閘(Gate)讓這些Component停下來休息,以降低Dynamic Power消耗,根據官方數據可降低Dynamic Power消耗約5%-20%。

### 2.3 Power Gating

當整個電路都停止運作時,此時仍有Leakage Power會消耗,消耗量之多寡完全影響到 待機時間,因此對於Leakage Power消耗的問題不得不重視。Power Gating有Save/Restore兩 種狀態。當進入sleep mode時,會將目前資料用high Vt的Cell Save起來,達到Low Leakage Power消耗;反之則將Save資料再Restore回Register,繼續執行運算。因此可達到Low Leakage Power消耗,且又不影響到效能。

以上為Synopsys Power Compiler來達到Power Optimization功能簡介,本文將針對這些功 能分成不同章節來做細部說明與其實作步驟。第二節中,我們將介紹RTL & Gate-level Power Optimization流程,並說明如何使用Multi-Vt Library搭配Gate-level Power Optimization 來大幅度地改善Leakage Power之消耗。第三節即將介紹的進階功能,包括Clock Gating、 Operand Isolation、Power Gating等技術來大幅度地降低功率消耗。緊接其下的第四節中,我 們將針對搭配Power Compiler功能來做合成後之結果,使用PrimePower來做Power的Average Power、Peak Power分析,並產生simulation過程中功率消耗分布圖(waveform)來做細部分 析。第五節,我們將針對實作步驟中用到的小範例,依二、三節所敘述之步驟將其製作出來 產生實驗數據,並依此數據觀察Power Compiler各種最佳化技術所表現出之效能與改善幅 度。最後是我們的結論。

# 二、傳統功率最佳化方法與設計流程

圖一中扣除Advanced Power Optimization技術的部份,即為Power Compiler基本流程。 設計者欲達成Low Power電路設計,關於合成步驟是完全相同的,只需再搭配SAIF檔案來提 供Power Compiler設計電路之on/off頻率資訊,即可精準地藉由Power Compiler的Power Optimization Techniques來降低Power的消耗量。從不同的SAIF產生階段而衍生出三種不同流 程, 包括RTL Power Optimization、Gate-level Dynamic Power Optimization、Gate-level multi-Vt Leakage Power Optimization, 兹分述如下。

## 1. RTL Power Optimization Methodology

RTL Power Optimization顧名思義就是藉由RTL simulation來獲得hierarchy boundary及 registers這些點的switch activity資訊。Power Compiler便可依此資訊做Power Optimization。 但合成前所獲得之switch activity資訊僅限於boundary而並非所有點,因此該流程一般是作為 功率評估之用。以下將針對該流程作細部說明與其實作步驟。

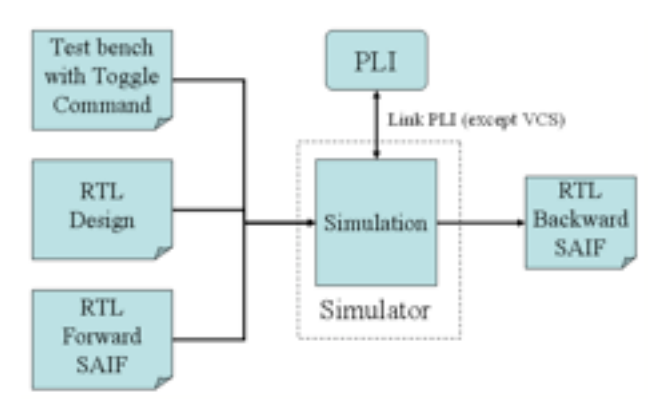

圖二 - Generate RTL Backward SAIF Flow

## <1> 產生RTL Backward SAIF File

欲產生RTL Backward SAIF File其需具備之相關檔案與流程如圖二所示。

- <1.1> RTL Fordward SAIF
	- <1.1.1> 保留原始RTL設計的Hierarchy名稱

dc\_shell- $t\%$  set power\_preserve\_rtl\_hier\_names true

<1.1.2> 讀取RTL Verilog Netlist

dc\_shell-t% read\_verilog your\_design.v

<1.1.3> 產生Fordward SAIF File

dc\_shell-t% rtl2saif –output design\_rtl.fsaif

<1.2> TestBench with Toggle Command

於testbench中新增下面幾行來計算switch activity資訊。

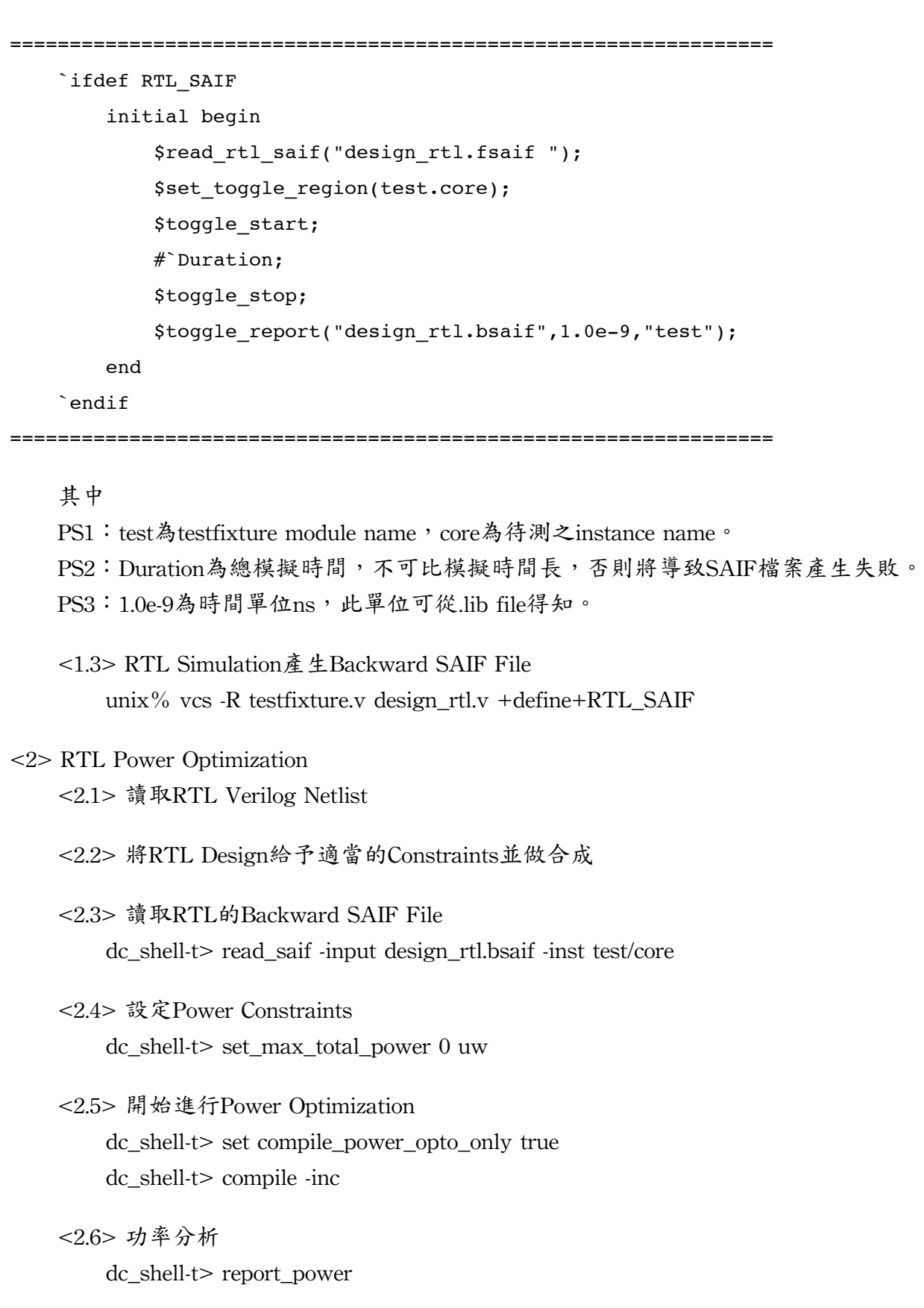

<2.7> 將合成完結果存檔

# 三、Gate-level Dynamic Power Optimization Methodology

本流程為Power Compiler降低Dynamic Power之最基本功能,將初步合成完的Gate-level Netlist作Gate-level simulation讓電路中的每個Instance都有switch activity資訊,使得準確度較 高。因此讀者可以直接使用Gate-level Power Optimization流程,而無需用到RTL Power Optimization。以下將針對該流程作細部說明與其實作步驟。

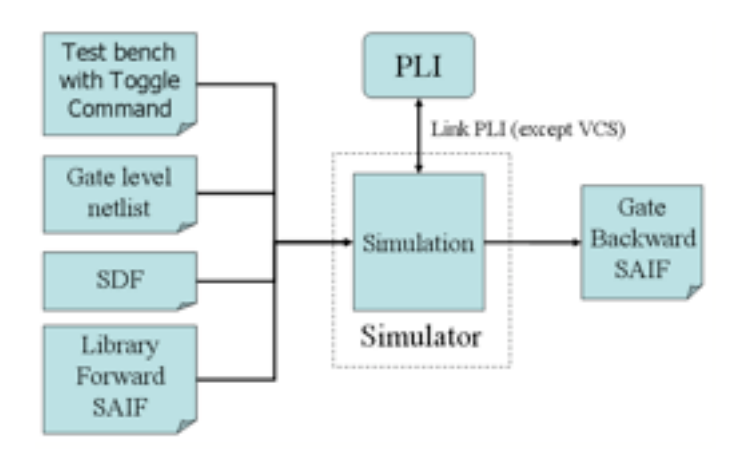

圖三 - Generate Gate-level Backward SAIF Flow

## <1> 產生Gate-level Backward SAIF File

欲產生Gate-level Backward SAIF File其需具備之相關檔案與流程如圖三所示。

<1.1> Library Fordward SAIF

dc\_shell-t% lib2saif -output design\_gate.fsaif fast.db

- PS: 一般在合成時基於setup/hold time問題,會用到兩種環境所模擬出的元件庫, 然而在Power部份,只需考量worst case的元件庫即可。
- <1.2> 將Design做到初步合成結束產生Gate-level Netlist與其SDF檔案

<1.3> TestBench with Toggle Command

於testbench中新增下面幾行來計算switch activity資訊。

```
================================================================
    `ifdef GATE_SAIF
        initial begin
            $read lib saif("design gate.fsaif");
            $set_toggle_region(test.core);
            $toggle start;
            #`Duration;
            $toggle stop;
            $toggle_report("design_gate.bsaif",1.0e-9,"test");
        end
```

```
`endif
`ifdef SDF
```

```
initial $sdf annotate(design.sdf, core);
```
`endif

```
================================================================
```
- 其中
- PS1: test為testfixture module name, core為待測之instance name。
- PS2:Duration為總模擬時間,不可比模擬時間長,否則將導致SAIF檔案產生失敗。
- PS3:1.0e-9為時間單位ns,此單位可從.lib file得知。
- PS4:Gate-level Simulation需多加入Timing資訊.sdf檔案。
- <1.4> Gate-level Simulation產生Backward SAIF File unix% vcs -R testfixture.v design\_gate.v – v tsmc13 neg.v +define+SDF +define+GATE\_SAIF
- <2> Gate-level Dynamic Power Optimization <2.1> 讀取已初步合成完成檔案(db或ddc格式)
	- <2.2> 讀取Gate-level的Backward SAIF File dc\_shell-t> read\_saif -input design\_gate.bsaif -inst test/core
	- <2.3> 觀察是否所有點都含有Switch Activity資訊

dc\_shell-t> report\_saif

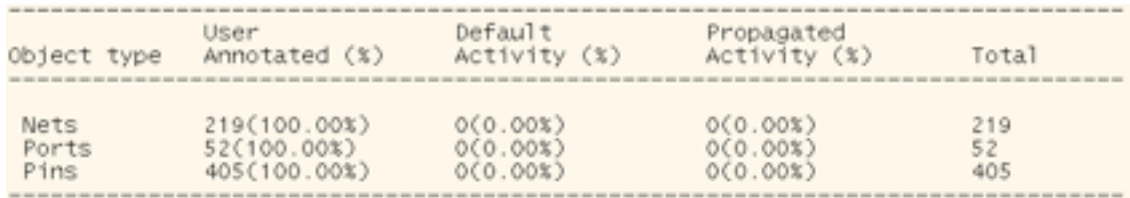

<2.4> 執行Gate-level Dynamic Power Optimization前之功率分析

dc\_shell-t> report\_power

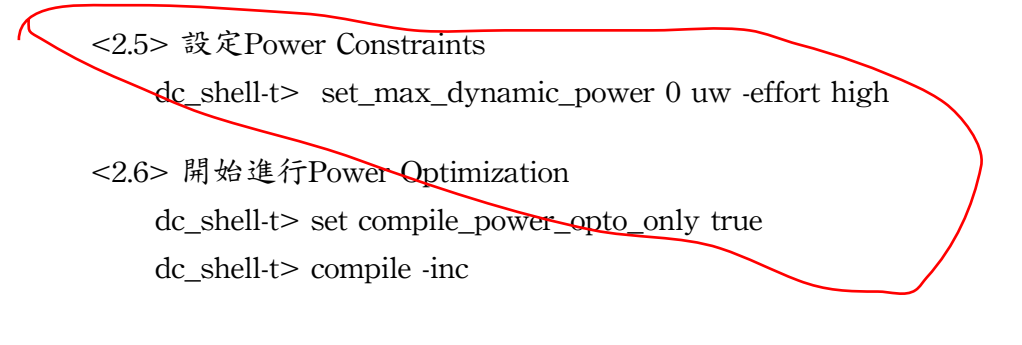

<2.7> 執行Gate-level Dynamic Power Optimization後之功率分析 dc\_shell-t> report\_power

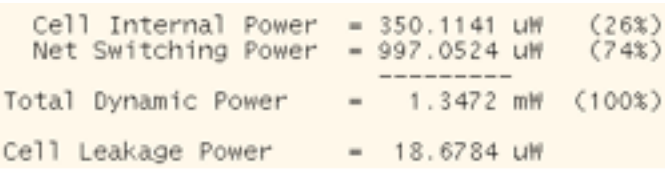

<2.8> 將合成完結果存檔

3. Gate-level Multi-Vt Leakage Power Optimization Methodology

隨著製程不斷演進,電晶體的臨界電壓(Threshold Voltage)越來越低,因而造成Leakage Power消耗量呈現指數型的上升,如圖四所示,因此我們不得不重視Leakage Power消耗問 題。欲降低Leakage Power消耗量,首先需具備Multi-Vt的Library。高臨界電壓(Higher Vt)的 Cell擁有Lower Leakage Power及較長的延遲時間(Longer delay),反之低臨界電壓(Lower Vt)的 Cell擁有Higher Leakage Power及較短的延遲時間(Shorter delay)的特性。因此有了這兩種 Library, Power Compiler便可以利用這與生俱來的特性,將電路中的關鍵路徑(Critical Path) 置換成速度快的Low Vt Cell,甚餘Non-Critical Path則置換成Lower Leakage Power的High Vt Cell,如圖五所示。接下來將說明如何降低Leakage Power消耗之操作步驟。

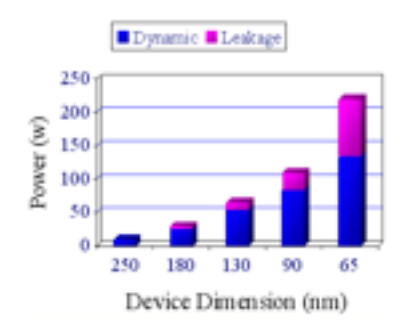

圖四 - Device Scaling Down and Power Consumption

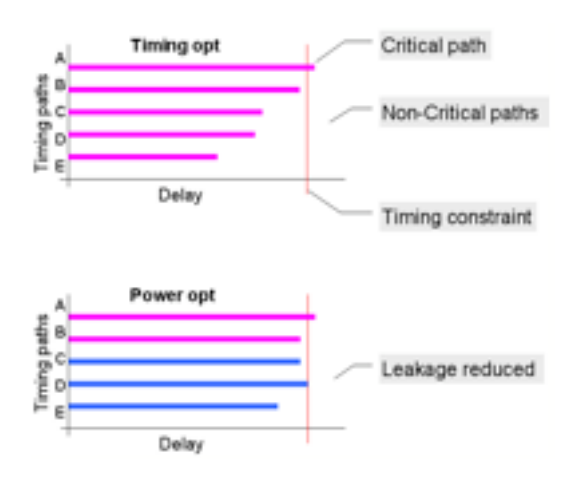

圖五 - Saving Leakage Power on Non-critical Paths (資料來源Synopsys)

- <1> 設定Multi-Vt Library (元件庫來源Synopsys) dc\_shell-t% set link\_library " lvt.db hvt.db dw\_foundation.sldb" dc\_shell-t% set target\_library " lvt.db hvt.db"
- <2> 讀取已初步合成完成檔案(db或ddc格式)
- <3> 讀取Gate-level的Backward SAIF File
- <4> 執行Gate-level Leakage Power Optimization前之功率分析

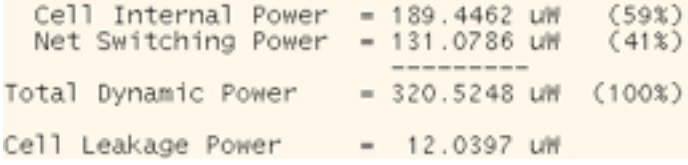

<5> 設定Power Constraints

dc\_shell-t $>$  set\_max\_leakage\_power 0 uw -effort high

- <6> 開始進行Power Optimization dc\_shell-t> set compile\_power\_opto\_only true dc\_shell-t> compile -inc
- <7> 執行Gate-level Leakage Power Optimization後之功率分析 dc\_shell-t> report\_power

<8> 將合成完結果存檔

四、進階功率最佳化技術

欲達到更低的功率消耗,本節將介紹三種功率最佳化進階技法,包括降低Dynamic Power的Clock Gating、Operand Isolation及Leakage Power的Power Gating。這些技法共同特色 就是在RTL Level時就要預先設定處理的。第一次合成後對於功率消耗問題的改善,可立即 達到一定水準,再搭配前一節所提的Gate-level Power Optimization技法,便可再度提升Power Optimization的品質。關於這些技法原理與實作步驟茲分述如下。

1. Clock-Gating Technique

使用Clock-Gating(CG)技術降低Dynamic Power,效果相當好,但並非所有的設計都可以 使用的,有其語法上的限制。使用Clock-Gating必要條件為設計中要含enable訊號,當enable 訊號active時可接受新的一筆資料輸入,反之維持之前的訊號。圖六我們舉了幾個符合Clock-Gating Coding Style的標準範例,這些Coding Style看似不同,其實電路架構都是相似的如圖 七(a)所示。若設計中擁有圖七(a)電路架構者,方可利用Power Compiler的簡單幾道指令便可 自動做出Clock-Gating電路架構,如圖七(b)所示。以下將針對本技術作細部說明與其實作步 驟。

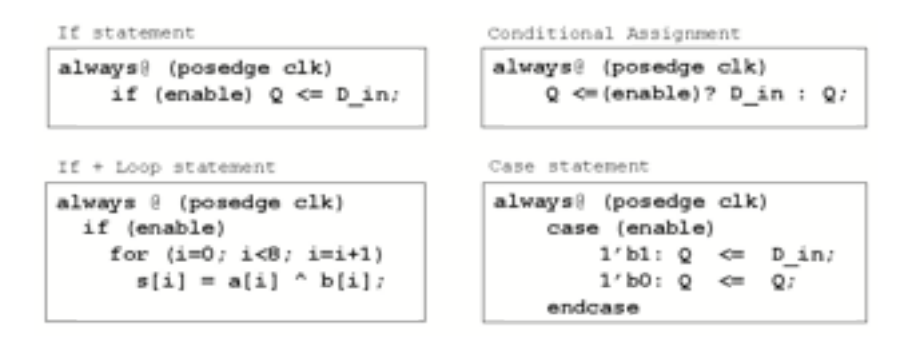

圖六 - Standard Clock-Gating Coding Style

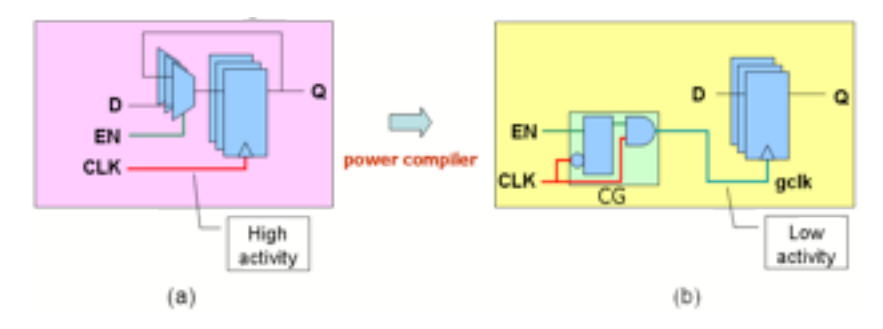

圖七 - (a) No Clock Gating (b) Automatic Generated CG Structure by Power Compiler

<1> 讀取RTL Verilog Netlist並給予合成時所需之適當的Constraints

<2> 使用Power Compiler的語法自動插入Clock-Gating電路

<2.1> 設定Clock-Gating Style

dc shell-t $>$  set clock gating style -max fanout 16 -num stage 1

-sequential\_cell latch -setup 1.3

-control\_point before -control\_signal se

<2.1.1> -sequential\_cell

在預設值中CG Cell的形式就是自動使用latch作為glitch prevention之用,目的是讓 CLK為high,且當EN訊號同時也觸發時,透過latch的保護防止EN訊號在這週期內訊號 發生擾動情形,而造成gclk訊號錯誤,如圖七(b)所示。另外此參數後面也可以接上 "none",但必須注意到,EN訊號必須是由一個暫存器(Register)所送出,且該Register 必須與Gated Clock之緣觸發方向要相同,才能予以使用。

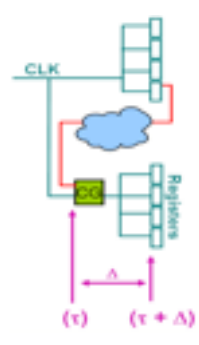

圖八 Clock Tree Synthesis and CG

 $\langle 2.1.2 \rangle$  -setup (ideal setup+ $\triangle$ )

如圖八所示,在合成時clock訊號到達所有Register會假設是同步到達,雖可透過 set clock latency指令來估測此時間,然而如果將CG Cell問題考量進來,該時間只估測  $1.3$ 第六 $CC$ 之後則必須透過此參數來設定。在本指令中設定-setup  $1.3$ 意為 $\tau$ =1 (clock latency time),  $\triangle$ =0.3。另外設定完成後, 需要再設定如下,  $\triangle$ =0.3之時間才會計 算進去。

dc\_shell-t> propagate\_constraints -gate\_clock

 $\langle 2.1.3 \rangle$  -max fanout 16

意為一個CG Cell後面所連接之Register個數限制在16個以內。

 $\langle 2.1.4 \rangle$  -num\_stage

用來設定clk訊號到達Register共拆成幾個CG Cell。本功能主要是使用於當enable有 多個時,設定不同個數的-num\_stage,Power Compiler會將共同項的部份做分解其結果 如圖九所示。

<2.1.5> -Control Point and –Control Signal

當電路中同時含有測試電路與CG電路時,CG Cell內涵latch電路會導致Scan Chain之 生成有極大問題。透過-control point before (or after), Power Compiler會自動在latch前或 後方加上一個OR Gate,OR Gate的一端接上EN訊號,使用-control signal參數告知Scan Enable訊號名稱好讓另ㄧ端Tool自動接上Scan Enable訊號,如圖十所示。當進入Test Mode時, Scan Enable訊號為high,將導致GCLK與CLK訊號是相同的, CG Cell動作不會 影響GCLK。

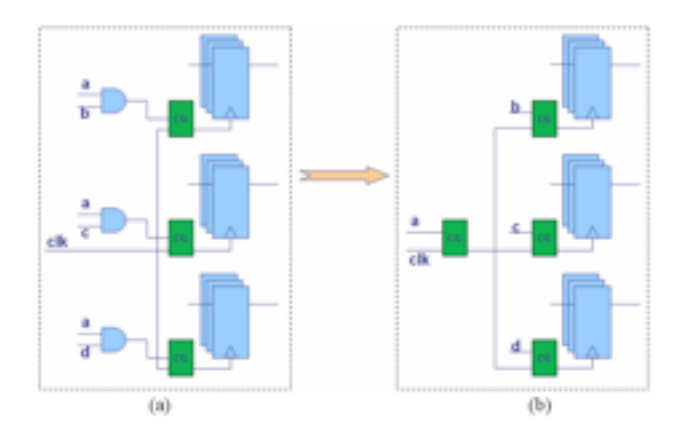

圖九 - Multi Stage Clock Gating (a) num\_stage=1 (b) num\_stage=2

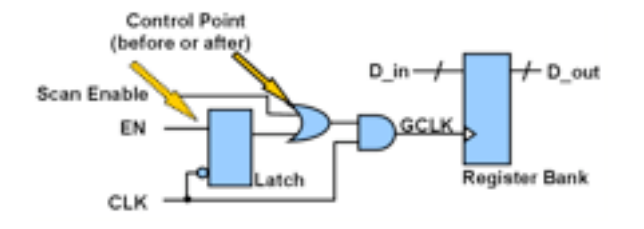

圖十 - Control Point For Testability

## <2.2> 插入CG Cell

dc shell-xg-t $>$  insert clock gating – global – module

 $<2.2.1>$  -global

關於Clock-Gating可分為Centralize與Distribution架構,若使用-global參數,可讓CG 架構成為Centralize形式,反之則是Distribution架構,如圖十一所示。此功能僅限於XG Mode方可使用。

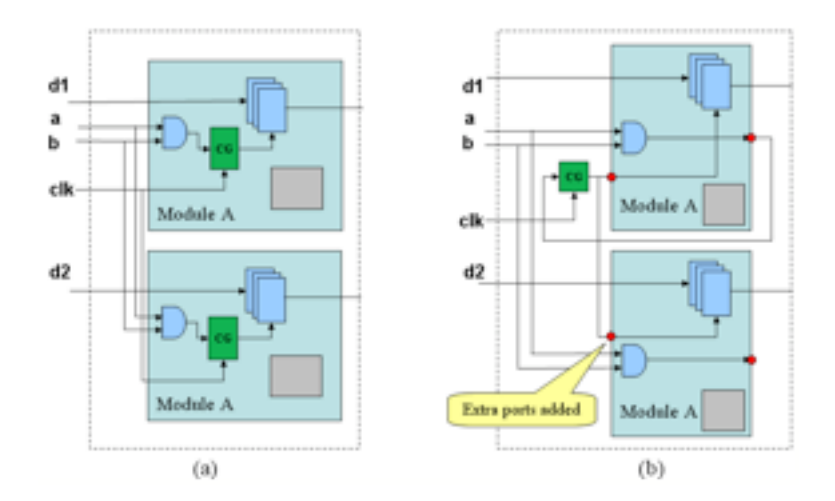

圖十一 - (a) Distribution Structure (b) Centralize Structure (use - global parameter)

```
assign gclk = Clock & Enable:
always @(posedge gclk or negedge Reset)
begin
    if (!Reset)
        Data Out <= 0'b0;
    0.100Data_Out <= Data_Out + 0'bl;
end
```
圖十二 - Manual CG Coding Style

<2.2.2> -module

若設計者的Gated Clock是用RTL撰寫而成的,其形式如圖十二所示。此時若希望 Power Compiler將此Code用CG予以置換,只需多加個-module參數即可達成。

<2.2.3> insert\_clock\_gating report

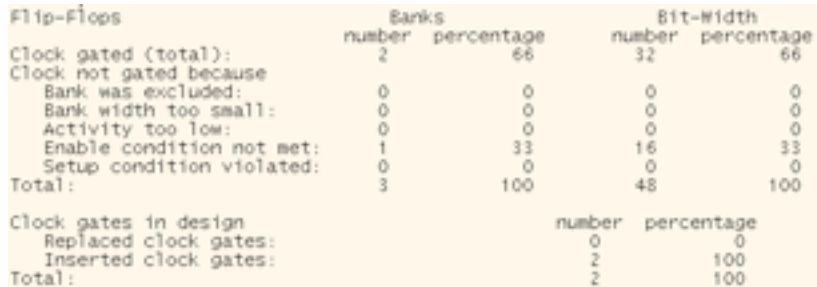

<3> 進行合成後存檔,之後接續Gate-level Power Optimization流程

### 2. Operand Isolation Technique

Operand Isolation(O.I.)顧名思義就是將電路中的所有算術運算(Arithmetic Operator)單元或 階層式組合邏輯元件(Combinational Hierarchy Cell)當無必要做運算時,可使用O.I.方法自動插 入Isolation Cell,讓這些無需計算的元件(Componet)暫時停止計算,達到降低Dynamic Power 消耗之目的。O.I.技術並非所有電路皆可使用,必須擁有Observability Don't Care Condition (ODC)電路。如圖十三(a)所示,加法器Add  $0$ 做有效的(valid)運算唯獨當SEL  $0 \cdot$ SEL  $1$ 分別選 到1、0。倘偌該加法器沒被SEL訊號選到,該Component則無計算之必要,此時可以透過 Power Compiler自動插入Isolation Cell,即用簡單的AND、OR邏輯閘來擋掉DATA輸入,讓該 Component之電晶體電路不會發生充放電情形,自然就可以少去不必要的Dynamic Power消 耗,如圖十三(b)所示。以下將針對本技術作細部說明與其實作步驟。

<1> 開啟OI功能

dc\_shell-t> set do\_operand\_isolation true

<2> 讀取RTL Verilog Netlist並給予合成時所需之適當的Constraints

<3> 設定欲使用Operand Isolation之邏輯閘形式

dc\_shell-t> set\_operand\_isolation\_style -logic adaptive -verbose

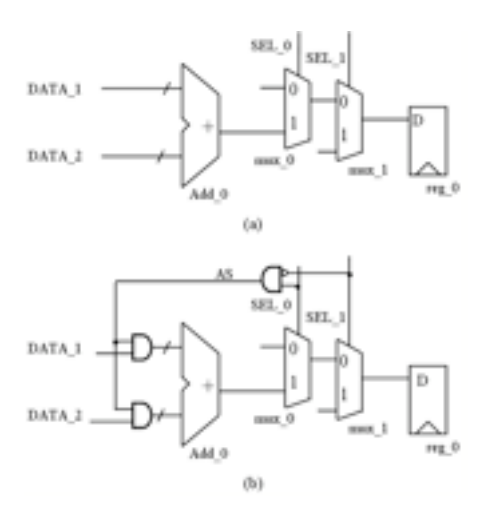

圖十三 - (a) Original Circuit Example (b) Insert Isolation Logic to Apply Operand Isolation

<3.1> -logic [AND | OR | adaptive]

透過此參數可以設定O.I. style指定使用AND或OR閘。在此強烈建議使用adaptive選 項由Power Compiler自動決定該使用哪一個邏輯閘最為妥當。Power Compiler取決最適當 之邏輯閘方式為當輸入訊號為0的機率低於50%,則自動挑選AND閘,反之若高於 50%,則自動挑選OR閘,目的為了降低O.I. Cell功率消耗。

<3.2> -user\_directives

本參數不使用表示電路中的所有Component皆需使用O.I.技術。若使用表示告知 Power Compiler手動指定需使用O.I.技術的Component。手動指定方法有二:

<3.2.1> 使用Power Compiler指令指定

dc shell-t > set operand isolation cell { "U1" }

<3.2.2> 使用RTL Pragma指定

Verilog  $\Rightarrow$  P=a+b; //synopsys isolate operand VHDL  $\Rightarrow$  P=a+b; --pragma isolate\_operand

<4> 設定Operand Isolation 可接受之Slack基準值

dc\_shell-t $>$  set\_operand\_isolation\_slack 0.6 – weight 1

 $<4.1$  slack = 0.6

Slack=0.6意為當Power Compiler加入Operand Isolation Cell後,會導致時序增加一 些,若加入的O.I. Cell累積時脈多增加0.6ns以上,針對該Component將不採用Operand Isolation。

<4.2> -weight <floating>

本參數用來控制該指令執行之強弱程度,當weight=0表示該Component Timing Path 不管slack值是否有超過設定值一概插入O.I. Cell,當weight=1表示大於slack設定值就不 使用O.I.技術。

<5> 進行合成

<6> Report Operand Isolation

dc\_shell-t> report\_operand\_isolation

該範例中有四個ALU,一個MUX,因此Power Compiler只有針對四個Component插入 Operand Isolation Cell, 共計花費112個Cell。

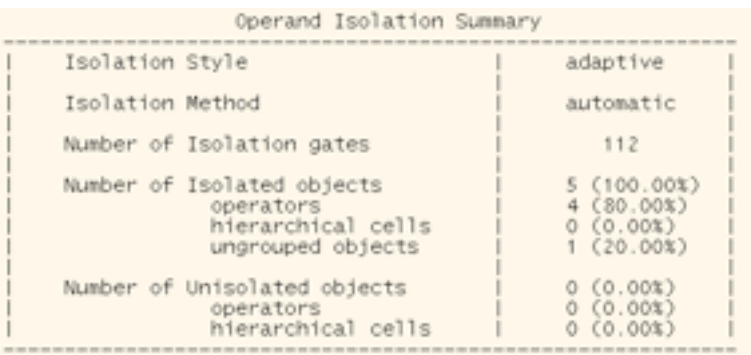

<7> Report Power w/o Operand Isolation

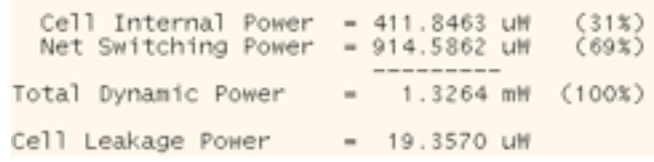

<8> Report Power w/ Operand Isolation

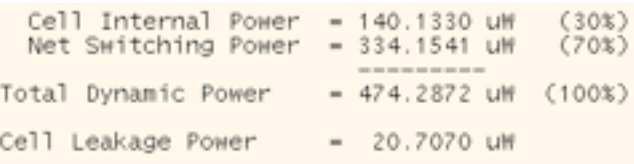

#### 3. Power Gating Technique

Power Gating是一種降低Leakage Power的技術,使用此技術時必須具備兩種特殊Cell: Retention Register、Isolation Cell。Retention Register又可以稱作是MTCMOS(Multi-Threshold CMOS),其結構如圖十四所示,內含兩主體架構:Balloon Latch、Regular Register。Balloon Latch其為High-Vth MOS Latch Circuit,當進入Sleep Mode時,會將目前Regular Register的內 容值儲存到Balloon Latch中,此時VDD2電源整個會被cut-off掉,且Balloon Latch為High-Vth,因此可降低Leakage Power消耗;當進入Active Mode, Balloon Latch的內容值會自動再 存回Regular

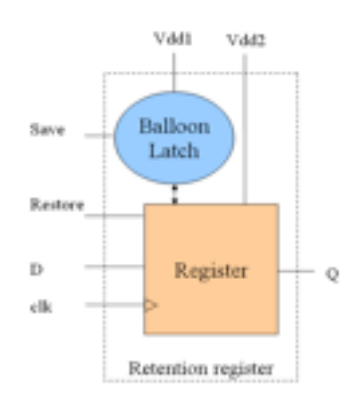

圖十四 - Retention Register Struct

Register, Regular Register是Low-Vth MOS, 因此將Regular Register置換成Retention Register並不影響原始的效能表現。一使用Power Gating Technique之簡單範例如圖十五所 示,原始電路中只含有一組Power及Regular Register,當使用Synopsys Power Gating Technique時會將Regular Register置換成Retention Register,並使用到兩組Power,一組提供 Balloon Latch進入Sleep Mode時儲存值使用,另一組提供Regular Register使用, 當Sleep Mode 啟動時會將VDD2電源cut-off掉。此外,Power Compiler會在電路中的每個Block輸出前加上一 個Isolation Cell,其目的是為了當該Block進入Sleep Mode時,能繼續Hold住之前輸出值,讓 其他未進入Sleep Mode之Block能正常運作用。由於CIC尚未擁有Power Gating Cell,因此關於 使用Power Gating技術之操作步驟概述如下。

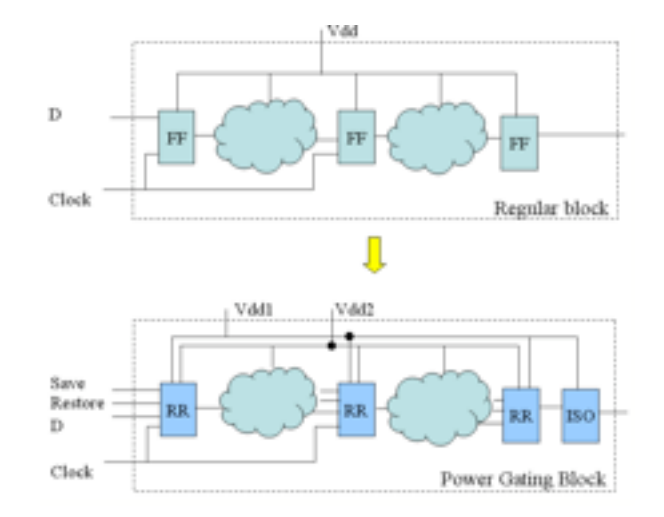

圖十五 - One Example using Power Gating Technique

- <1> 將含有Retention Register library加入至target\_library裡 dc\_shell-t> set target\_library "retention.db slow.db fast.db"
- <2> 讀取RTL Verilog Netlist並給予合成時所需之適當的Constraints
- <3> 開啟Power Gating功能

dc\_shell-t> set power\_enable\_power\_gating true

- <4> 設定Power Gating Cell Type及設定欲置換Retention Register之區域 dc\_shell-t> set\_power\_gating\_style –type ret1 –hdl\_block reg16c\_proc
	- $\langle 4.1 \rangle$  type

跟Power Compiler指定要使用哪一個Retention Register,可透過此參數直接設定。如 圖十六(a)所示,欲使用DFF RT,就在該參數後面打上"ret1"即可。

 $\langle 4.2 \rangle$  - hdl block

該參數若不使用,表示電路中之所有Regular Register全部置換成Retention Register。假若欲設定局部區域,可使用該參數並搭配RTL named block方式做指定,如 圖十六(b)所示,named block為reg16c proc,則在該參數之後打上該名稱,即可完成置 換區域設定。

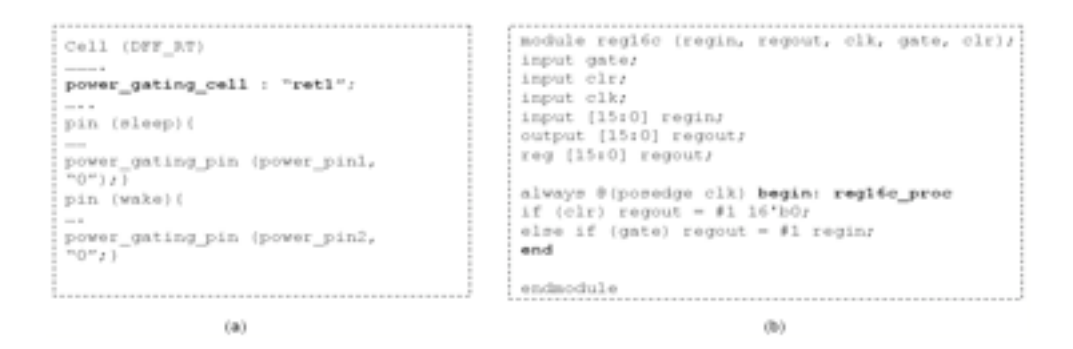

圖十六 - (a) Retention Register Library Example (b) RTL Example with a named block

- <5> 建立新的Port作為Power Gating控制Sleep Mode使用 dc shell-t > create port  $-$ dir in SAVE dc shell-t > create port  $-$  dir in RESTORE
- <6> 開始進行合成
- <7> 將Sleep Mode控制訊號與Retention Register做連接 dc\_shell-t> hookup\_power\_gating\_ports -type ret1 – port {SAVE RESTORE}
- <8> 觀察Power Gating之連接情形使用電路圖或Report Power Gating dc\_shell-t> report\_power\_gating

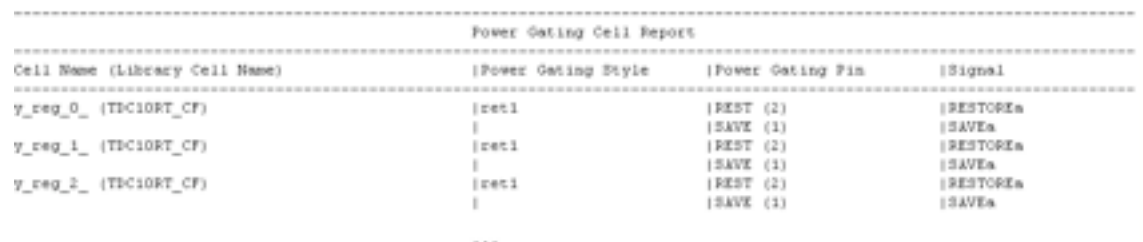

## 五、功率分析

為何要用PrimePower做Power Analysis而不直接使用Power Compiler做分析? Power Compiler如前兩節所述,主要作為Power Optimization工具,Power Report功能陽春,只能秀 出Average Power消耗,無法再做更進一步地Power Analysis。Average Power消耗定義為總能 量消耗(Total Energy)除以總模擬時間(Total Simulation Time),因此每套軟體都有這功能。 PrimePower是以事件發生為基準(event based)做功率消耗分析,Small Time Interval精確度可 達10-18去記載該時間內所消耗之功率,因此可以觀察出電路之Peak Power值,此外 PrimePower也可以針對每個Hierarchy Block做細部的Power Analysis。關於PrimePower之 Power Analysis與操作步驟說明如下。

- <1> 於.synopsys\_pp.setup檔案中設定含Power資訊之Library pp\_shell> set search\_path ". ../syn\_dc/model" pp\_shell> set link\_library "\* fast.db "
- <2> 開啟PrimePower軟體 unix% primepower -64 -gui
- <3> 讀取合成完或佈局(layout)完之Netlist
- <4> 設定Primary Input Transition與Output Loading 設定此兩參數提供PrimePower查Power Model表計算Power之用。
	- <4.1> Input Transition
		- pp\_shell> set\_input\_transition 0.2 [all\_inputs]

<4.2> Loading

<4.2.1> Wire Load Model

前端設計之際尚未含有實際繞線(Routing)資訊,可用Wire Load Model取代之。

<4.2.2> Parasitics Annotation from Physical Compiler or APR Tool pp\_shell> read\_parasitics design.spec

<5> 讀取SDF資訊提供PrimePower Timing 資訊 pp\_shell> read\_sdf design.sdf

<6> 讀取Switch Activity資訊

pp\_shell> read\_vcd design.vcd -strip\_path test/top

PS1: test為testfixture module name, top為待測之instance name

PS2: PrimePower可以接受Event Based的VCD格式,也可以接受Toggle Rate Based的 SAIF格式。

PS3:當Design中有Hierarchy架構就必須使用strip\_path參數。

<7> 設定Power Waveform輸出格式

pp\_shell> set\_waveform\_options -interval 0.01 -format fsdb –file pwr1

 $\langle 7.1 \rangle$  -interval Value(Value  $\langle 2.1 \rangle$  = 10-18)

PrimePower可將計算完之功率消耗在每隔interval所設定值紀錄一筆該時間內功率消 耗資訊,紀錄至整個模擬時間結束為止,儲存成waveform格式。設計者可以搭配 Function Simulation之波形與Power Waveform並列作功率消耗上的觀察,例如:本範例中 在所有輸入Pattern當中,若輸入176除以175時,可以找到瞬間最大功率消耗高達 79.6mw,發生時間點為43ns時,如圖十七所示。

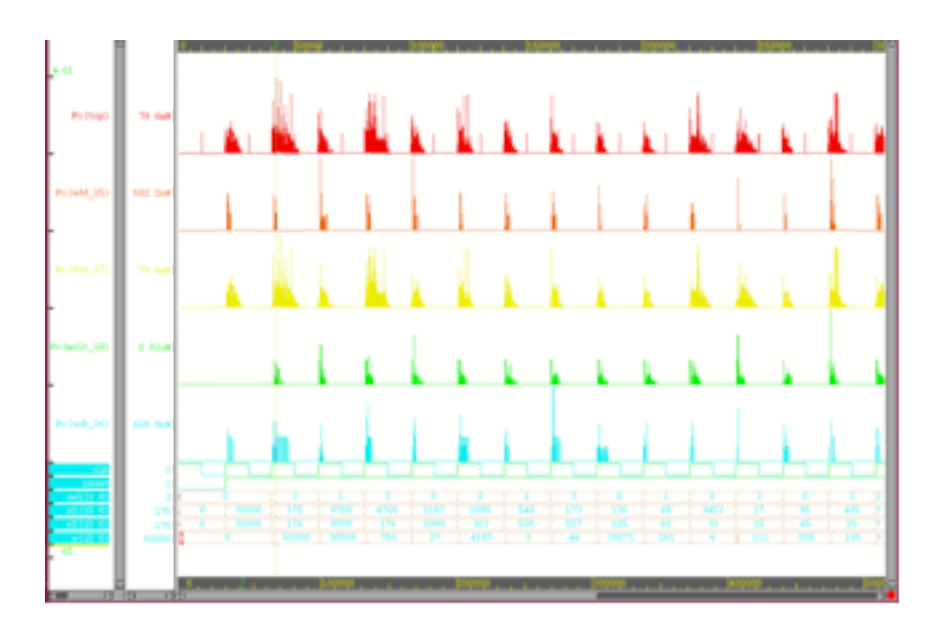

圖十七 - Power Waveform and Function Waveform

<7.2> -format fsdb

該格式可以使用SpringSoft nWave開啟。

```
<7.3> -file pwr1
```
指定Power Waveform的輸出檔名。

<8> 計算功率

pp\_shell> calculate\_power -waveform –statistics

<8.1> -waveform

計算功率時同時產生fsdb格式的Power Waveform檔案。該參數需搭配 set\_waveform\_options一起使用。

<8.2> -statistics

印出統計資訊。

### <9> Power Report from PrimePower GUI

pp shell> report power – hier 2

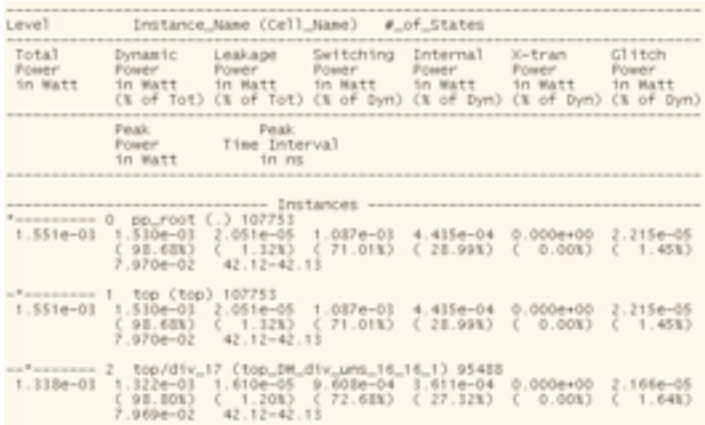

六、實作結果

在第二、三節中已介紹過各種功率最佳化之技術,其中RTL Power Optimization Methodology只用來作功率估測之用、Power Gating尚未有Libraray可用,因此在本節將只針 對四大項技術來評斷Power Compiler在功率改善方面成效如何。作者在此針對這四種技術分 別製作了四個簡單的電路做為功率改善評估,這些數據已在二、三節Report Power中提出, 在此將數據整理成如表一所示,以方便讀者針對不同最佳化技術能大致了解功率改善空間與 其幅度,作為使用上的參考依據,同時再與官方偍供之數據做簡易的比較。表一中不難看出 所有Power Optimization技術與官方數據大約相同,而Operand Isolation其效能與設計相關 (depends on design)。所舉範例整個電路都是ALU,故表現上遠比官方數據來的強眼。

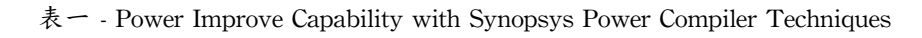

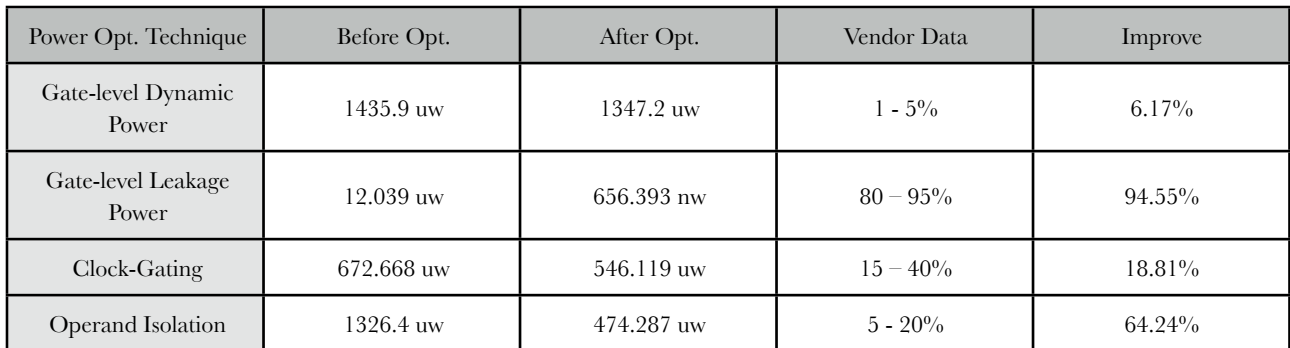

七、結論

實作結果顯示,Power Compiler提供相當多的Power Optimization技術,且這些最佳化技 術依Design特性有時還可同時使用,更是展現出Power Optimization之優越表現。雖然工業界 使用Power Compiler進行Power Optimization已經多年,但學術界使用者仍寥寥可數,希望此 篇文章對於欲尋求低功率設計之研究人員,能提供相當程度的幫助。

八、參考文獻

- [1] Synopsys, "Power Compiler User Guide Version 2005.09,"
- [2] Synopsys, "PrimePower Manual Version 2005.09,"
- [3] Synopsys, "Power Compiler Workshop Student Guide Version 2004.06,"
- [4] Synopsys, "PrimePower Workshop Student Guide Version 2004.06,"

# 2007晶片製作成果發表會

為展示國內學術界透過本中心製作晶片之研發成果與促進產學研交流,本中心訂於96年 5月3日(四)假奈米電子研究大樓舉辦晶片製作成果發表會,會中除頒獎予優良晶片設計者之 外,並邀請設計者於現場作口頭報告或海報展示;此外,亦邀請國內、外相關領域之學者專 家進行六場精闢演講(含Design Flow、System、Measurement等主題)及舉辦一場製程控管說 明會,議程敬請詳參附件。

歡迎各界先進與朋友撥冗蒞臨指導,一起共襄盛舉!

費用:免費 (停車費用煩請自理)

報名方式:一律採用網路報名([http://www.cic.org.tw/workshop\\_cis](http://www.cic.org.tw/workshop_cis))

報名日期:2007年4月2日起至[4月27日止;名額有限\(150人\),額滿](http://www.cic.org.tw/workshop_cis)即止。

聯絡人:張淑慧小姐 (電話:03-5773693\*127;傳真:03-5783372)

財團法人國家實驗研究院國家晶片系統設計中心 高頻量測服務-量測形式與佈局規則

高頻量測實驗室停止受理2007/4月之後下線梯次佈局為pitch 150µm之量測

為使晶片設計不因pad layout導致面積浪費,高頻量測實驗室2007/7/1起將停止受理 2007/4月之後下線梯次(T18-96C 、T13RF-96B、T13L-96B、SiG35-96B、D35-96C、P15-96A、 MEMS18-96C、MEMS35-96C)下線佈局為pitch 150µm之量測,僅提供pitch均為100µm的DC與 RF探針,以預期縮小整個晶片面積。

下圖列出實驗室探針之規劃時程圖。

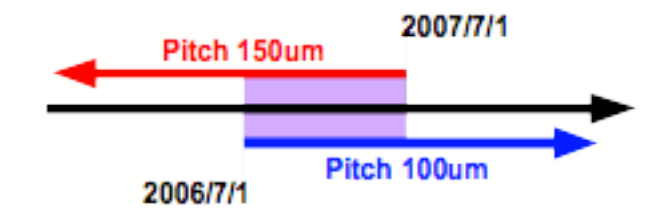

因應探針替換,底下針對量測環境量測形式與pad layout規則作更新說明:

1. On Wafer Measurement

如果設計者晶片量測時所使用到之探針為3pin,例如RF Single-ended (GSG)或是DC 3pin (PGP),在此建議將Ground Pad如下圖所示佈局(50um×100um),如此在探針替換的過渡時期 將不會受到探針pitch差異的影響,但注意此佈局只適用於3pin探針,大於3pin者(例如RF Differential)不適用。

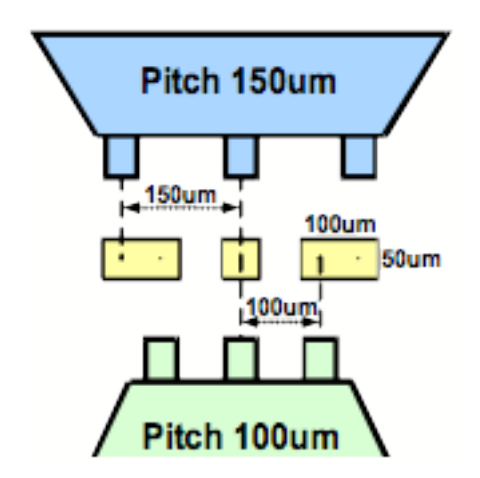

- 單一Pad可允許之最小尺寸為50µm×50µm。
- RF Single-ended探針配置為GSG, Differential為GSGSG。探針方向儘可能為東西向。
- DC 探針配置為3pin(PGP), 6pin(PGPPGP), 9pin(undefined ground)。 探針方向儘可能為南北向。
- 相鄰不同向Pad最近距離需大於150µm,以避免探針撞擊。

注意:若探針pitch不符合規則,需自行攜帶探針,填寫切結書,否則不予量測。

# 財團法人國家實驗研究院國家晶片系統設計中心

### 探針使用切結書

立書人(申請者) [ [ [ ] ] [ ] [ ] ] [ ] [ ] [ ] [ ] ] [ ] [ ] ] [ ] [ ] ] [ ] [ ] [ ] [ ] 有甲方] [ ] [ ] [ ] [ ] 家晶片系統設計中心」 (以下簡稱乙方),進行高頻探針量測。

一、委託內容:

● On Wafer Measurement

● On Wafer Measurement with PCB Bias Network

量測電路名稱:﹍﹍﹍﹍﹍﹍﹍﹍﹍﹍﹍﹍﹍﹍﹍﹍﹍﹍﹍﹍﹍﹍﹍﹍﹍﹍﹍﹍﹍﹍

二、甲方自行提供高頻探針或直流探針同意委託乙方進行量測,使用上所造成的損傷,甲方 不得追究一切法律及賠償之責任。

三、高頻探針之量測必須由本中心工作人員操作。

四、本切結書內容,如有虛偽不實之情事,致使乙方遭受損害,甲方願負完全責任。

此致

財團法人國家晶片系統設計中心

立書人(申請者):

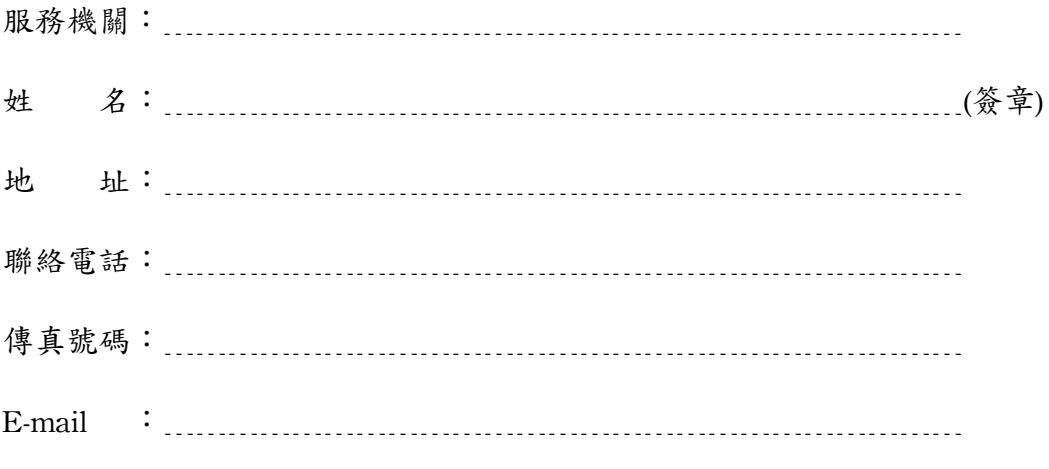

中華民國 年 月 日